### Pictometry

- Recap of last presentation
- DEM Integration is not yet complete
- One Interim Delivery has been Provided
   We are starting simple QA/QC
- Dewberry will do final QA/QC on final delivery

#### Pictometry

# **ArcGIS Extension**

- Integrates better than before
- Ability to see Pictometry imagery within the ESRI application
- Benefit is that you do not have to leave the ArcGIS environment in order to view our images

Pictometry

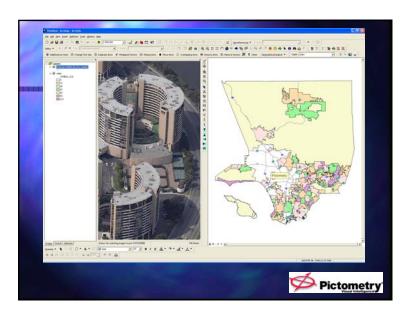

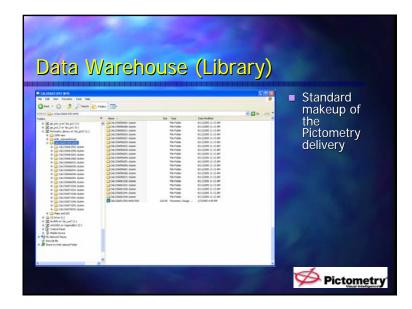

## User Guides & Manuals

- There are plenty of materials that go along with the Pictometry delivery...
- While in EFS (Pictometry software)
- Click on the help tab.
- Drop down to Pictometry on the Web for updates etc. Follow the prompts.
- Cheat sheet available from LAR-IAC

Pictometry

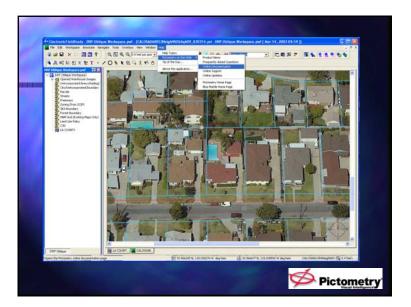

| <ul> <li>And half-out montant glist and het is need 2 - 2000 Katers betragging the sector of the sector of the</li></ul> |
|----------------------------------------------------------------------------------------------------|
| endale<br>Be (northisouthisastiwest)<br>EX a GIS layer that you with to quary<br>on the Toolbar                                                                                                    |
| <ul> <li>The start of the start of the s</li></ul> |
| lance, height, area, and eleval                                                                                                    |

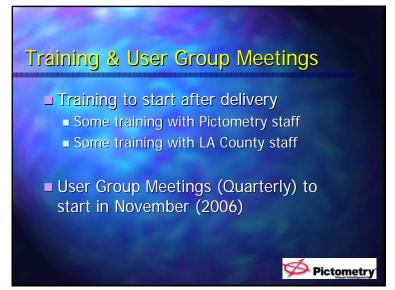

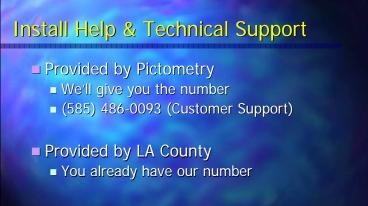

User Community Assistance

Pictometry

# How to Get Up and Running with the Oblique Imagery

- Install Software
- Link to License and Image Warehouse

Pictometry

- Setup a workspace with GIS layers
- Start Using

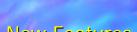

- New Features
  - Web Hosting Installation (next two months)
  - No seat license restrictions
  - Active X control to create ESRI Arc extension
  - 911 Interface
  - Change Findr

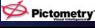

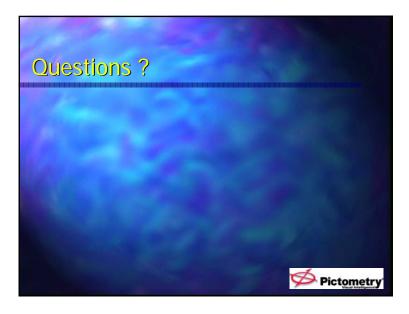